## **Hoe registeren indien je nog geen account hebt?**

1. Bij volgend scherm, klik op **'registeren'rechtsboven** (je hoeft nog geen mailadres in te vullen)

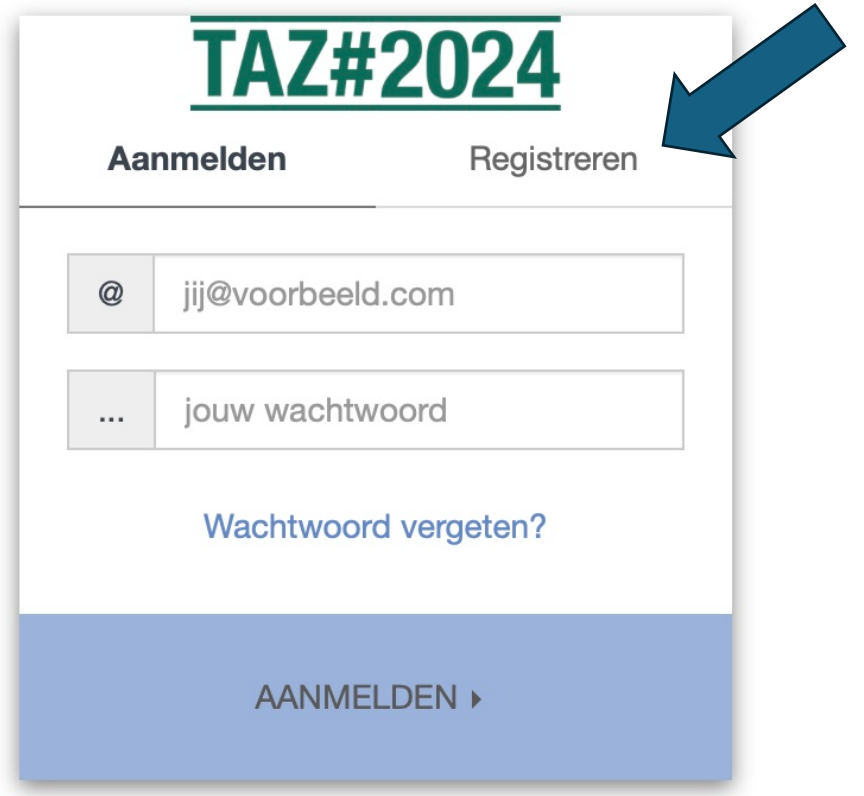

2. Vul je mailadres in waarmee je al tickets besteld hebt, waarmee je tickets wilt bestellen of waarmee je vriend van TAZ bent geworden, kies een paswoord en en klik op **'registeren' onderaan**

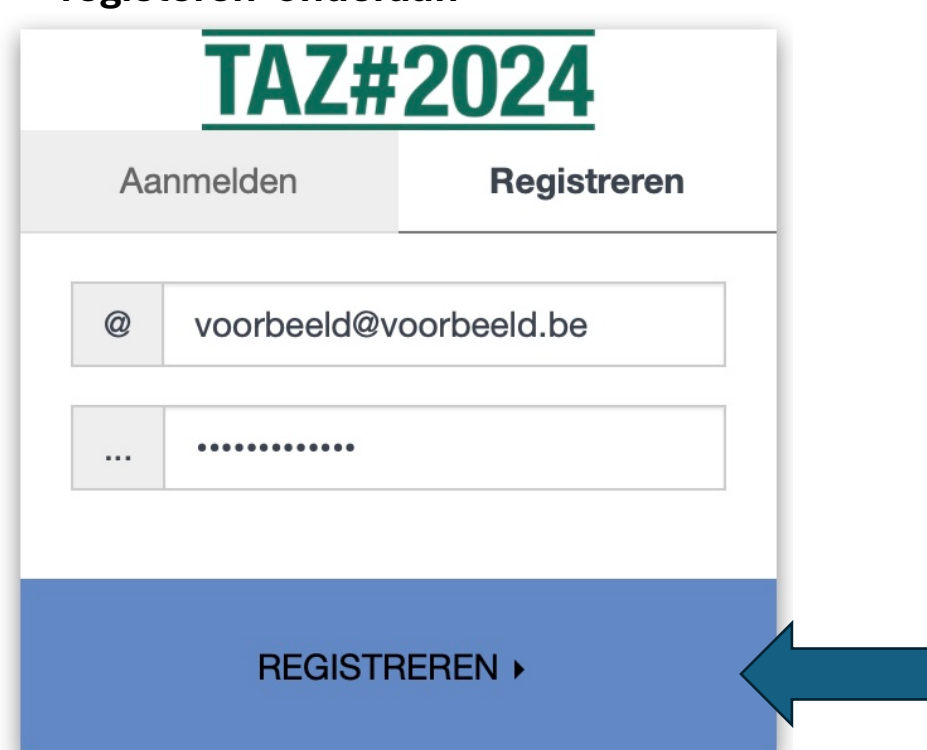

3. Er wordt een mail gestuurd naar jouw mailadres, vul de 4 cijfers in, vink de voorwaarden aan en klik op 'registeren' onderaan.

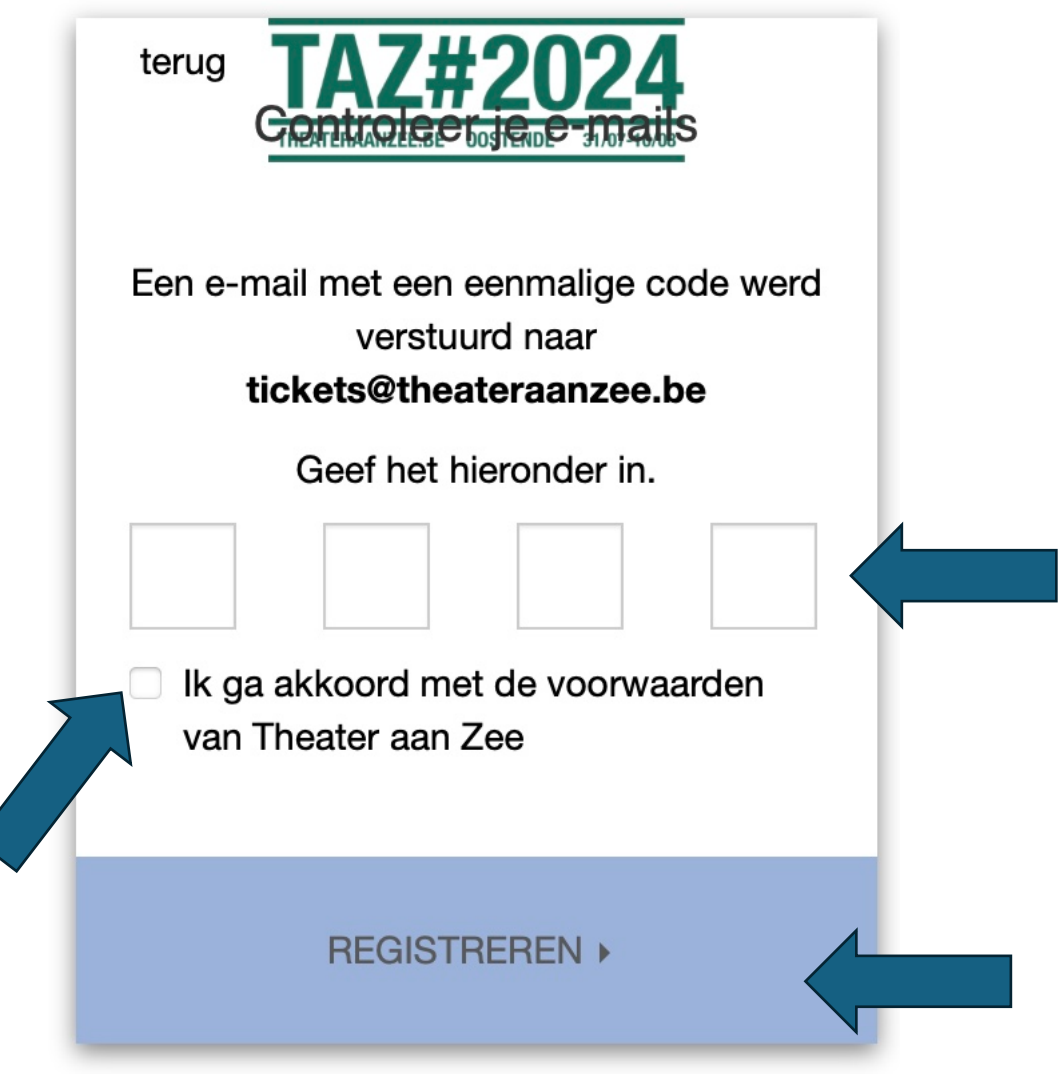

4. Je komt nu terecht op de ticketsite en kan tickets bestellen!